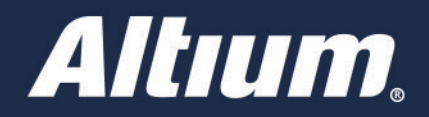

Snippets - Parte B: Vinculación De Los Snippets Del **Esquemático Y Del PCB** 

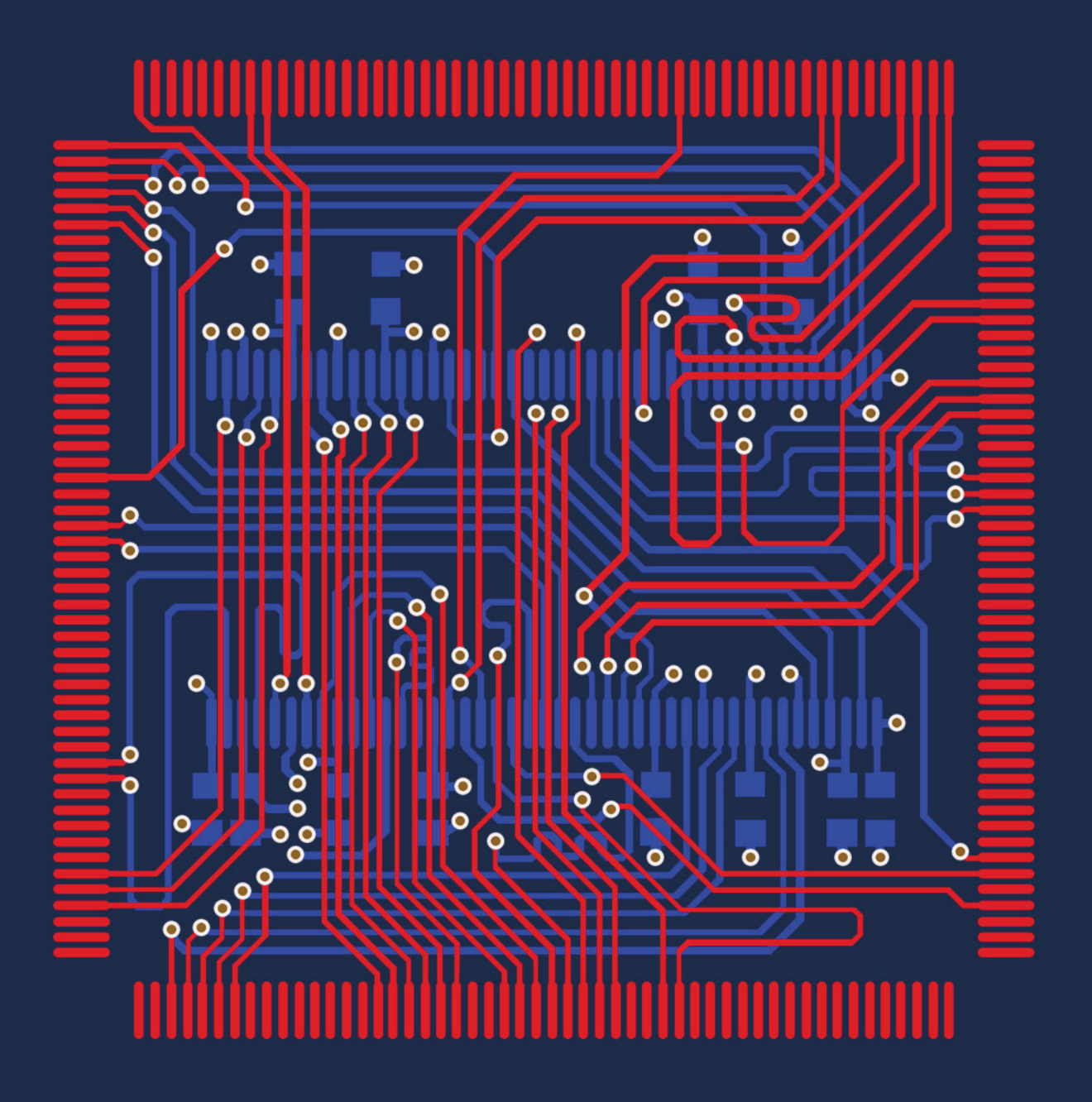

**Aron Hanks Applications Engineer** 

La clave para vincular con éxito los circuitos de una hoja esquemática con los circuitos de un diseño de PCB, incluyendo los componentes y el enrutamiento, depende de la correcta designación de los componentes. En el momento de crear los dos snippets de acoplamiento en el esquema y en el PCB, es necesario crear designadores únicos para los componentes. Este documento ilustra la clave del éxito en la vinculación de los snippets del esquemático y del PCB, facilitando así, la reutilización de los circuitos y permitiendo un ahorro de tiempo y dinero.

#### CREACIÓN DE SNIPPETS CON DESIGNADORES ÚNICOS

A la hora de crear los snippets en el esquema y el PCB, es una buena idea otorgar designadores únicos a los componentes, designadores que, posteriormente , no usarás en tu actual diseño (o en diseños futuros). Una manera práctica de hacerlo es utilizando números muy altos para los designadores, como, por ejemplo, números a partir de 1000. Para hacerlo, basta con habilitar la sección **Designator Index Control**, del diálogo **Annotate Schematics**, lo que te permitirá introducir la cifra que desees en la sección Start Index (ver Figura 1), lo que te permite elegir rangos de deisgnadores que no se utilizarán en tus diseños.

#### **Tools>>Annotate Schematics**

Marca la casilla de la sección **Designator Index Control** e introduce un número muy alto.

Una vez tengas el circuito en el esquemático con un conjunto único de designadores que no serán potencialmente usados en ninguno de tus diseños, actualiza el PCB y procede a trazar ese circuito usando designadores únicos. Una vez completados estos pasos, habrás creado el snippet tanto de los circuitos esquemáticos como del layout del PCB.

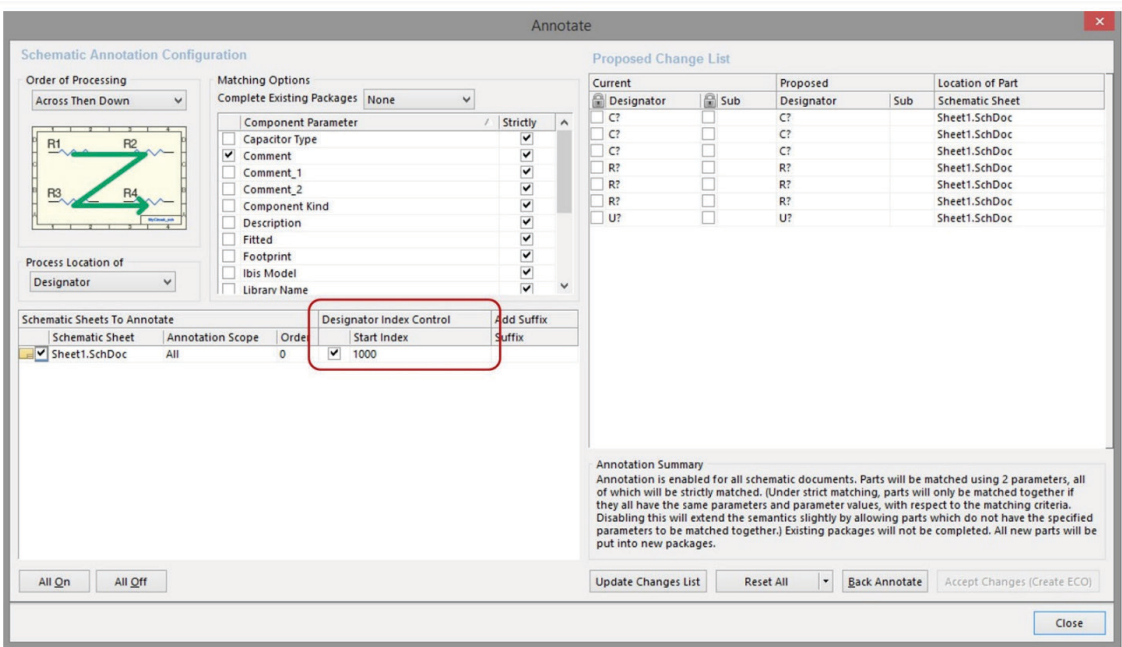

*Figura 1: Introduce la cifra con la que quieres empezar la serie de designadores en el campo Designator Index Control .*

A continuación, haz clic en **Update Changes List** (Actualizar lista de cambios) y continúa (ver Figura 2).

- Haz clic en **Update Changes List**
- Revisa los cambios propuestos en la columna **Designator**
- **Acepta los cambios (Crear ECO)**

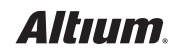

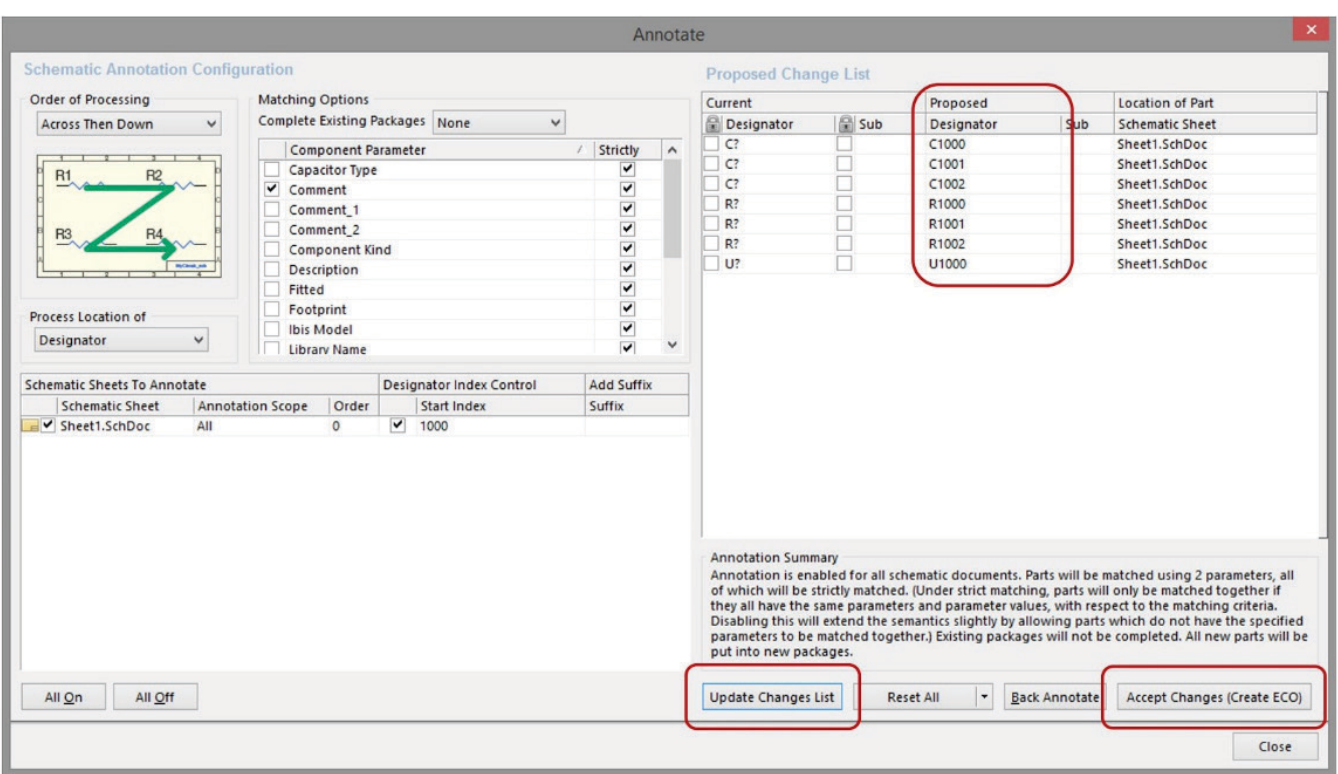

*Figure 2: Procede a aceptar los cambios (Accept Changes) para establecer los nuevos designadores de referencia.*

#### VINCULACIÓN DE SNIPPETS

Una vez creado el snippet de circuito esquemático y el del diseño del PCB, con los designadores únicos correspondientes, y una vez colocados tanto en el esquemático como en el PCB, necesitarás vincularlos entre sí utilizando la función **Project Component Links** (Vinculación de componentes del proyecto).

Desde el PCB, dirígete a:

**Project>>Component Links**

Por defecto, la casilla **'Designator'** estará marcada para que puedas vincular rápidamente los componentes.

 **'Add Pairs Matched By >>'** , en la esquina inferior izquierda de la Figura 3

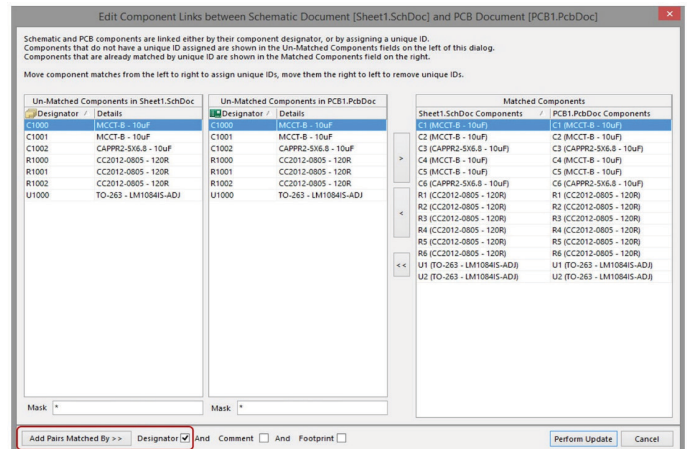

*Figura 3: Vinculación de los snippets*

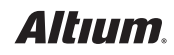

Una vez realizados los ajustes de los componentes, haz clic en **Perform Update**, en la esquina inferior derecha de la Figura 4.

| Un-Matched Components in Sheet1.SchDoc | Un-Matched Components in PCB1.PcbDoc |                 | <b>Matched Components</b>       |                                |  |  |
|----------------------------------------|--------------------------------------|-----------------|---------------------------------|--------------------------------|--|--|
| Designator /<br><b>Details</b>         | <b>EM Designator / Details</b>       |                 | <b>Sheet1.SchDoc Components</b> | <b>PCB1.PcbDoc Components</b>  |  |  |
|                                        |                                      |                 | C1 (MCCT-B - 10uF)              | C1 (MCCT-B - 10uF)             |  |  |
|                                        |                                      |                 | C <sub>2</sub> (MCCT-B - 10uF)  | C <sub>2</sub> (MCCT-B - 10uF) |  |  |
|                                        |                                      |                 | C3 (CAPPR2-5X6.8 - 10uF)        | C3 (CAPPR2-5X6.8 - 10uF)       |  |  |
|                                        |                                      | $\rightarrow$   | C4 (MCCT-B - 10uF)              | C4 (MCCT-B - 10uF)             |  |  |
|                                        |                                      |                 | C5 (MCCT-B - 10uF)              | C5 (MCCT-B - 10uF)             |  |  |
|                                        |                                      |                 | C6 (CAPPR2-5X6.8 - 10uF)        | C6 (CAPPR2-5X6.8 - 10uF)       |  |  |
|                                        |                                      |                 | C1000 (MCCT-B - 10uF)           | C1000 (MCCT-B - 10uF)          |  |  |
|                                        |                                      |                 | C1001 (MCCT-B - 10uF)           | C1001 (MCCT-B - 10uF)          |  |  |
|                                        |                                      | $\prec$         | C1002 (CAPPR2-5X6.8 - 10uF)     | C1002 (CAPPR2-5X6.8 - 10uF)    |  |  |
|                                        |                                      |                 | R1 (CC2012-0805 - 120R)         | R1 (CC2012-0805 - 120R)        |  |  |
|                                        |                                      |                 | R2 (CC2012-0805 - 120R)         | R2 (CC2012-0805 - 120R)        |  |  |
|                                        |                                      |                 | R3 (CC2012-0805 - 120R)         | R3 (CC2012-0805 - 120R)        |  |  |
|                                        |                                      | $\prec$ $\prec$ | R4 (CC2012-0805 - 120R)         | R4 (CC2012-0805 - 120R)        |  |  |
|                                        |                                      |                 | R5 (CC2012-0805 - 120R)         | R5 (CC2012-0805 - 120R)        |  |  |
|                                        |                                      |                 | R6 (CC2012-0805 - 120R)         | R6 (CC2012-0805 - 120R)        |  |  |
|                                        |                                      |                 | R1000 (CC2012-0805 - 120R)      | R1000 (CC2012-0805 - 120R)     |  |  |
|                                        |                                      |                 | R1001 (CC2012-0805 - 120R)      | R1001 (CC2012-0805 - 120R)     |  |  |
|                                        |                                      |                 | R1002 (CC2012-0805 - 120R)      | R1002 (CC2012-0805 - 120R)     |  |  |
|                                        |                                      |                 | U1 (TO-263 - LM1084IS-ADJ)      | U1 (TO-263 - LM1084IS-ADJ)     |  |  |
|                                        |                                      |                 | U2 (TO-263 - LM1084IS-ADJ)      | U2 (TO-263 - LM1084IS-ADJ)     |  |  |
|                                        |                                      |                 | U1000 (TO-263 - LM1084IS-ADJ)   | U1000 (TO-263 - LM1084IS-ADJ)  |  |  |

*Figura 4: Actualización de la información del snippet.*

#### ANOTACIÓN DE LOS SNIPPETS COLOCADOS

Ahora que ya has colocado y enlazado los snippets de los esquemas y del PCB con designadores únicos que coinciden, deberás volver a anotar sólo los designadores de los componentes de los snippets, para alinearlos con tu diseño actual.

Desde el esquemático, y como se muestra en la Figura 5, sigue los siguientes pasos:

- **Tools>>Annotate Schematics**
- Haz clic derecho en **Proposed Change List**
- **Designator>>Lock All Designators**
- Desmarca **Snippet Components**
- **'Reset All'**

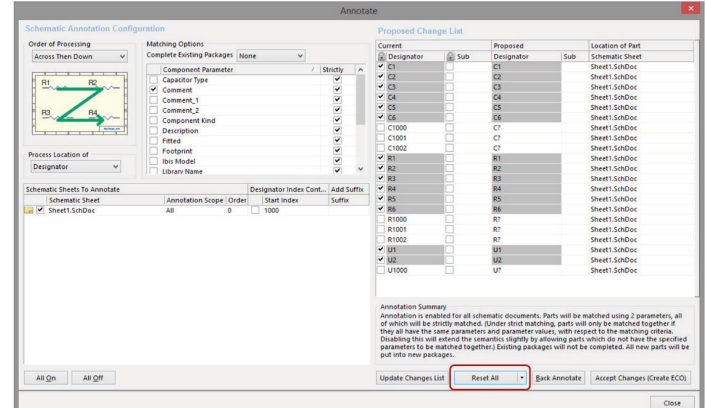

*Figura 5: Repetición de la anotación para guardar los cambios.*

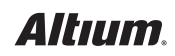

Cuando aparezca el siguiente cuadro de diálogo, sigue los siguientes pasos, como se muestra en la Figura 6:

- Desactiva **Designator Index Control**
- **Actualiza la lista de cambios**
- **Acepta los cambios (Crear un ECO)**

### ACTUALIZACIÓN DEL PCB

Ahora que has vuelto a anotar tu nuevo snippet para adaptarlo al diseño actual, tendrás que actualizar el PCB para que los cambios del designador hechos al snippet de circuito en el esquema se transfieran a tu snippet de diseño en el PCB.

Desde el esquemático, y como se muestra en la Figura 7, dirígete a: **Design>>Update PCB Document**

### CONCLUSIÓN

A la hora de utilizar los snippets de diseño de circuitos esquemáticos con los snippets de diseño de diseño de PCB, es muy práctico crear snippets de acoplamiento empleando designadores únicos que sepamos con seguridad que no se van a utilizar en nuestros diseños, con el fin de facilitar la vinculación. Una vez vinculados, la anotación de los snippets de diseño se simplifica, así como también su uso efectivo en los circuitos comúnmente usados, tanto en el esquemático como en el PCB. Automatizaciones como ésta agilizan el proceso de diseño y te permiten ahorrar tiempo y dinero.

#### **REFERENCIAS**

http://techdocs.altium.com/display/ADOH/Design+Snippets

http://www.altium.com/video-how-employ-snippets-design-reuse

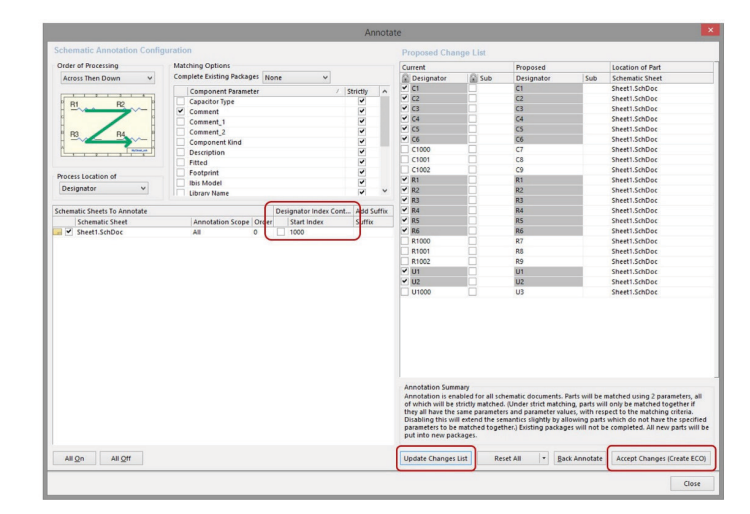

*Figura 6: Finaliza la anotación*

| Enable \ Action         |                              | <b>Affected Object</b> |       | <b>Affected Document</b> | Check | Done | Message |
|-------------------------|------------------------------|------------------------|-------|--------------------------|-------|------|---------|
| 日島                      | Change Component Designator: |                        |       |                          |       |      |         |
| $\checkmark$            | Modify                       | $C1000 \rightarrow C7$ | $\ln$ | <b>BIG</b> PCB1.PcbDoc   | Ø     |      |         |
| $\overline{\mathbf{v}}$ | Modify                       | $C1001 \rightarrow C8$ | $\ln$ | <b>REPCB1.PcbDoc</b>     | ø     |      |         |
| v                       | Modify                       | $C1002 \rightarrow C9$ | In    | <b>RG</b> PCB1.PcbDoc    | Ø     |      |         |
| V                       | Modify                       | $R1000 \rightarrow R7$ | In    | <b>FA PCB1.PcbDoc</b>    | ø     |      |         |
| V                       | Modify                       | R1001 -> R8            | In    | <b>BM PCB1.PcbDoc</b>    | ۰     |      |         |
| $\overline{\mathbf{v}}$ | Modify                       | R1002 -> R9            | In    | <b>DE PCB1.PcbDoc</b>    | ⊗     |      |         |
| $\checkmark$            | Modify                       | $U1000 \rightarrow U3$ | $\ln$ | <b>BC</b> PCB1.PcbDoc    | Ø     |      |         |
| 日島                      | Add Pins To Nets(10)         |                        |       |                          |       |      |         |
| $\checkmark$            | Add                          | $-4$ C7-1 to DC. IN    | In    | <b>BM PCB1.PcbDoc</b>    | Ø     |      |         |
| $\checkmark$            | Add                          | $-$ a $C7-2$ to GND    | In    | <b>BM PCB1.PcbDoc</b>    | Ø     |      |         |
| $\checkmark$            | Add                          | $-$ a C8-1 to VCC      | In    | <b>BM PCB1.PcbDoc</b>    | Ø     |      |         |
| $\overline{\mathbf{v}}$ | Add                          | $-9$ C8-2 to GND       | In    | <b>DE PCB1.PcbDoc</b>    | ◎     |      |         |
| $\checkmark$            | Add                          | $-$ a C9-1 to VCC      | In    | <b>IIII</b> PCB1.PcbDoc  |       |      |         |
| $\checkmark$            | Add                          | $-4$ C9-2 to GND       | $\ln$ | <b>DR</b> PCB1.PcbDoc    | ⊗     |      |         |
| $\checkmark$            | Add                          | $-$ a R7-1 to VCC      | In    | <b>RM</b> PCB1.PcbDoc    | Ø     |      |         |
| $\checkmark$            | Add                          | $-$ o R9-1 to GND      | In    | <b>RU PCB1.PcbDoc</b>    |       |      |         |
| $\checkmark$            | Add                          | $-$ U3-2 to VCC        | $\ln$ | <b>BU PCB1.PcbDoc</b>    |       |      |         |
| $\blacktriangledown$    | Add                          | $-$ 0 U3-3 to DC IN    | In    | <b>DE PCB1.PcbDoc</b>    |       |      |         |
| 日島                      | Add Nets(2)                  |                        |       |                          |       |      |         |
| $\checkmark$            | Add                          | NetR7_2                | To    | <b>BR</b> PCB1.PcbDoc    | ◉     |      |         |
| $\checkmark$            | Add                          | RetR8 2                | To    | <b>DR</b> PCB1.PcbDoc    | ø     |      |         |

*Figura 7: Actualiza el PCB*

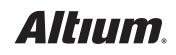